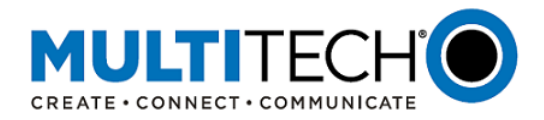

# **Product Change Notification Software Release Notice**

# **MultiConnect® rCell 100 Series Cellular Routers**

# **mPower™ Edge Intelligence Firmware Now Available**

Date: July 2, 2019

**I. Product Change Notification Number**  PCN # 070219-00

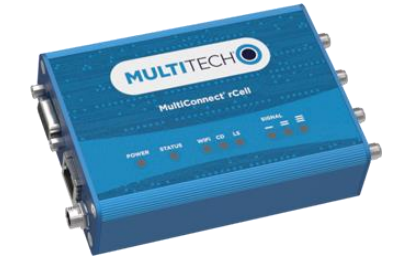

# **II. Type of Change**

This is a software upgrade release for **MultiConnect<sup>®</sup> rCell 100 series** cellular routers (MTR-xx models) covering 4G and 3G models that further enhances security and flexibility.

# **III. mPower™ Edge Intelligence**

mPower™ Edge Intelligence represents the unification and evolution of well-established MultiTech smart router and gateway firmware platforms. This new embedded software offering, builds on its popular application enablement platform, to deliver programmability, network flexibility, enhanced security and manageability for scalable Industrial Internet of Things (IIoT) solutions.

In response to evolving customer security requirements, mPower Edge Intelligence incorporates a host of new security features including IPSec industry standard data encryption to provide high-performance, secure LAN-to-LAN VPN connections with 3DES or AES encryption using IKE and PSK key management for up to five concurrent VPN tunnels. Additionally a private, secure digital signature with integrity check update technique is now available, minimizing file damage, tampering or loading of invalid firmware. MultiTech signs and distributes firmware updates through a secure standard firmware distribution process and verifies the firmware signature before installation of the firmware for maximum device integrity.

mPower Edge Intelligence also simplifies integration with a variety of popular upstream IoT platforms to streamline edge-to-cloud data management and analytics, while also providing the processing capability to execute critical tasks at the edge of the network to reduce latency; control network and cloud services costs, and ensure core functionality – even in instances when network connectivity may not be available.

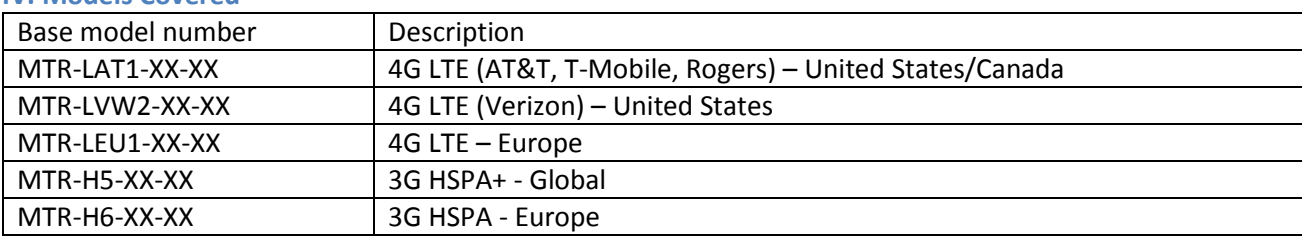

# **IV. Models Covered**

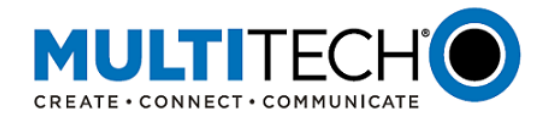

 $\Gamma$ 

┑

# **V. Minimum System Requirements**

To install the upgrade, your device must have software (SW) version 3.4.5 or higher. If lower, please, install 3.4.5 before loading version 5.0.0

#### **VI. Current and New Software (SW) Versions**

Current MTR-xx SW: 4.1.0 New MTR-xx SW: 5.0.0 See release notes here: [ftp://ftp.multitech.com/wireless/mtr/mtr-release-notes\\_5.0.0.txt](ftp://ftp.multitech.com/wireless/mtr/mtr-release-notes_5.0.0.txt)

# **VII. Features in SW Release 5.0.0**

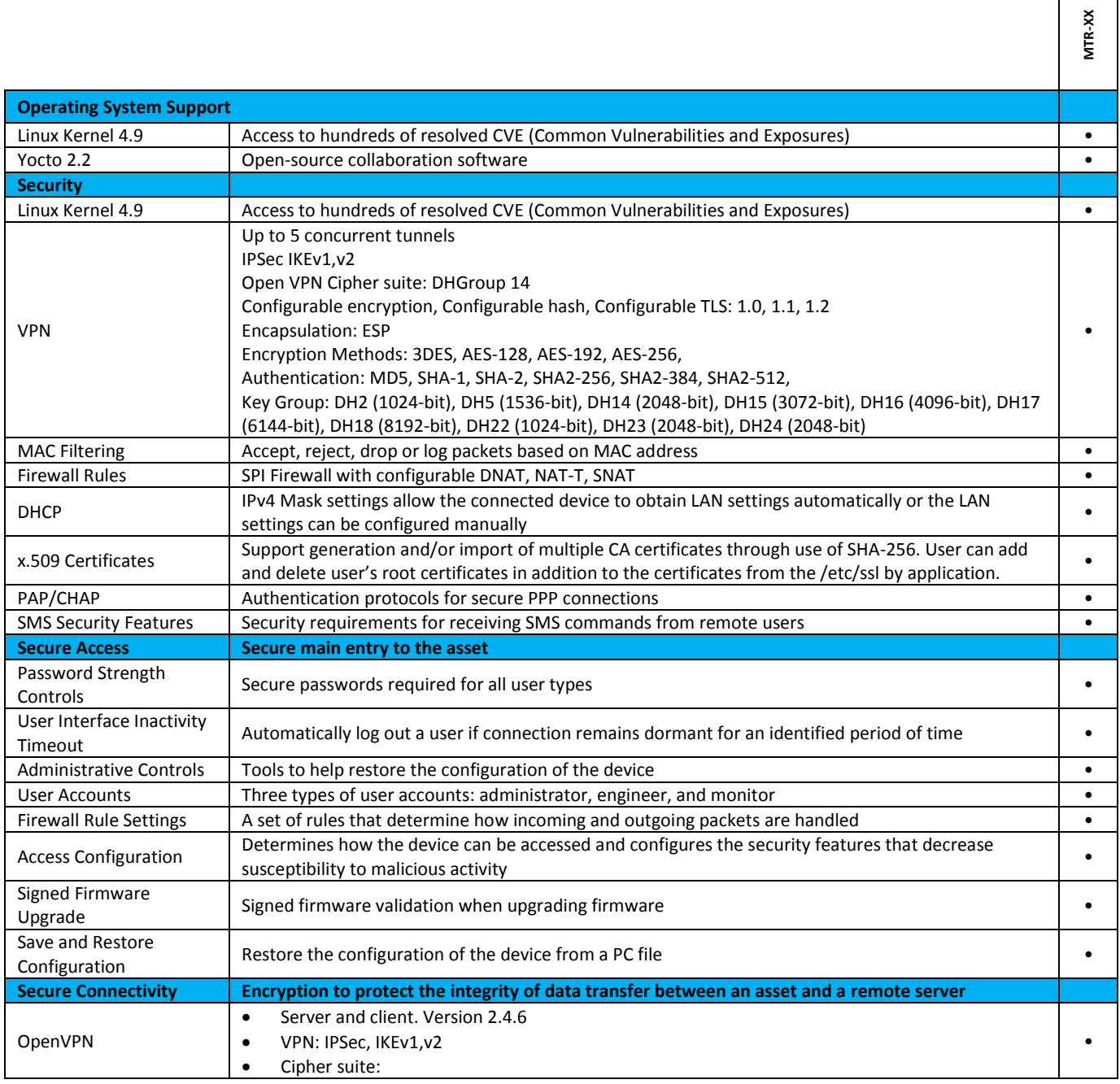

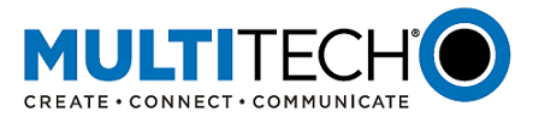

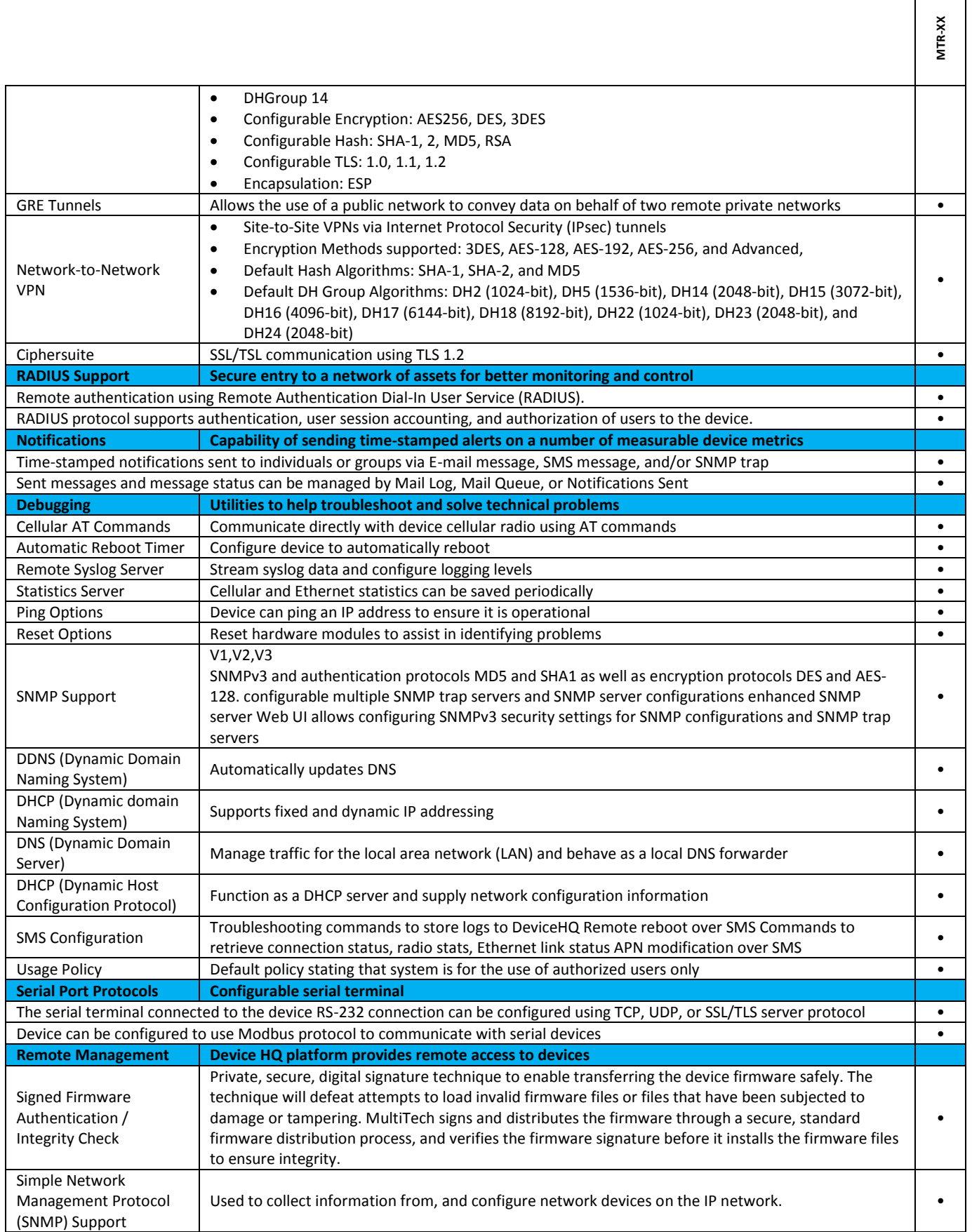

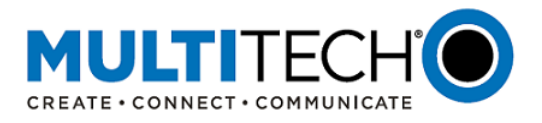

**MTR-XX**

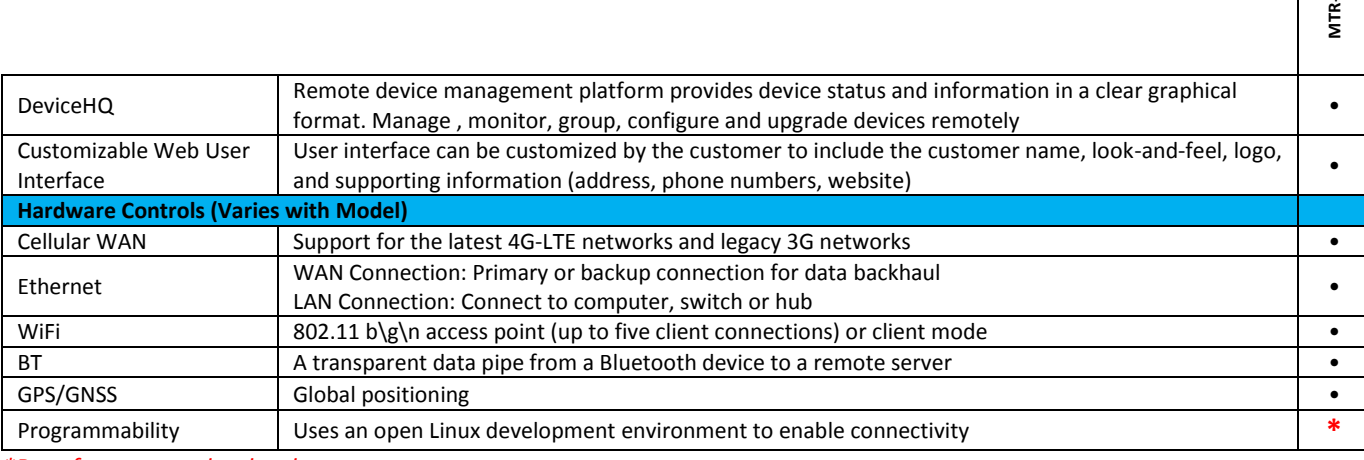

*\*Beta feature - under development*

#### **VIII. Installation Instructions**

The signed firmware and unsigned firmware are separate files. (Note: to install the unsigned software, signature verification must first be disabled in the Web UI).

# **NOTE:**

**To upgrade using the MTR-xx Web UI to MTR 5.0.0, you must be running at least MTR-xx 3.4.5 firmware. To upgrade from a previous legacy firmware, upgrading to MTR-xx 3.4.5 is necessary before upgrading to MTR-xx 5.0.0**

# **Upgrading to 5.0.0.**

Note: Backup your configuration before performing this upgrade. If the firmware upgrade fails, or it does not show the login page again, wait an additional 10 minutes. Power the MTR, off and on and browse to the IP address to check the version. If the version does not show the latest, then the upgrade was not successful. Try to perform the firmware upgrade again by repeating all the steps.

- 1) Save the firmware binary file to a directory on your workstation.
- 2) Using the workstation browser, enter the IP address of the MTR (i.e. http://192.168.2.1).
- 3) Login with admin user and enter the admin password.
- 4) Click "Administration" tab on left side menu bar.

5) Click "Save/Restore".

- 6) Click "save Configuration to File" to save a backup file. A popup window will appear.
- 7) Select "save File" and click "OK" button.
- 8) Now click "Firmware Upgrade" tab on left side menu.
- 9) This version of firmware has a Firmware validation option.

Review the Firmware Upgrade Help for further information.

10) Click the Browse button and select the latest version of BIN file: Use the respective -signed upgrade file based on the Firmware validation option setting.

- (for non-LTE): rcell-mtr-upgrade\_5.0.0.bin
- (for non-LTE): rcell-mtr-upgrade\_5.0.0-signed.bin
- ( for LTE): rcell-mtrv1-upgrade\_5.0.0.bin
- ( for LTE): rcell-mtrv1-upgrade\_5.0.0-signed.bin

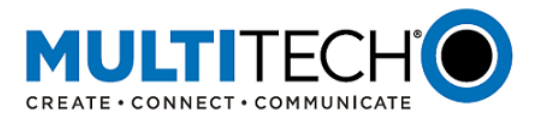

11) Click the "start Upgrade" button, confirm the 10 minute "OK" button.

- 12) Wait for the unit to upgrade and reboot automatically.
- 13) Again, browse to the IP address, login and verify the Home Page indicates the correct version, 5.0.0.

# **IX. About MultiConnect® rCell 100 Series Cellular Routers**

The MultiConnect rCell is a compact, intelligent and fully-featured communications platform that provides cellular capabilities for fixed and mobile applications. It is intended for use in settings such as:

- Remotely monitoring solar micro-inverters, tanks, pipelines, meters, pumps and valves in any energy, utility, or industrial application
- The MultiConnect rCell 100 Series family has also been successfully deployed by professionals in emergency services, vending, remote patient monitoring, renewable energy systems, process automation and mobile applications (truck, rail, and boat).

The MultiConnect rCell 100 Series (MTR-xx) of cellular routers are a part of the MultiTech comprehensive portfolio of cellular connectivity products optimized for M2M (machine-to-machine). The MultiConnect rCell comes with no cost access to [DeviceHQ](http://www.multitech.com/brands/devicehq)**®** which is MultiTech's cloud platform service to monitor and manage deployed MultiConnect rCell cellular routers in the field.

# **X. Additional Information**

If you have any questions regarding this Product Change Notification, please contact your MultiTech sales representative:

**World Headquarters – U.S. EMEA Headquarters – UK:**

+(763) 785-3500 | [sales@multitech.com](mailto:sales@multitech.com) +(44) 118 959 7774 | [sales@multitech.co.uk](mailto:sales@multitech.co.uk)

MultiConnect, MultiTech and the MultiTech logo are registered trademarks of Multi-Tech Systems, Inc. All other trademarks or registered trademarks are the property of their respective owners. Copyright © 2019 by Multi-Tech Systems, Inc. All rights reserved.